## **Žádost o skrytí části závěrečné práce v Úřadovně IS**

z pohledu vedoucí/ho práce

Pokud student/ka, které/mu vedete práci, podá Žádost o skrytí částí závěrečné práce, v Úřadovně se zavede nový spis. Vám jako vedoucí/mu přijde upozornění na e-mail. Přes odkaz v e-mailu se můžete dostat rovnou ke spisu, v němž jste veden/a jako aktuální osoba a čeká se na vaše vyjádření. Pokud jste klikl/a na odkaz v e-mailu, můžete přeskočit na krok č. 2.

1. Ke všem spisům, které máte vyřídit, se dostanete přes "Úřadovna" → "**Kontrola spisů**". Zde se žádost objeví mezi "**Spisy, které mám vyřídit**". Poté stačí rozbalit "**Seznam spisů**" a zvolit požadovaný spis.

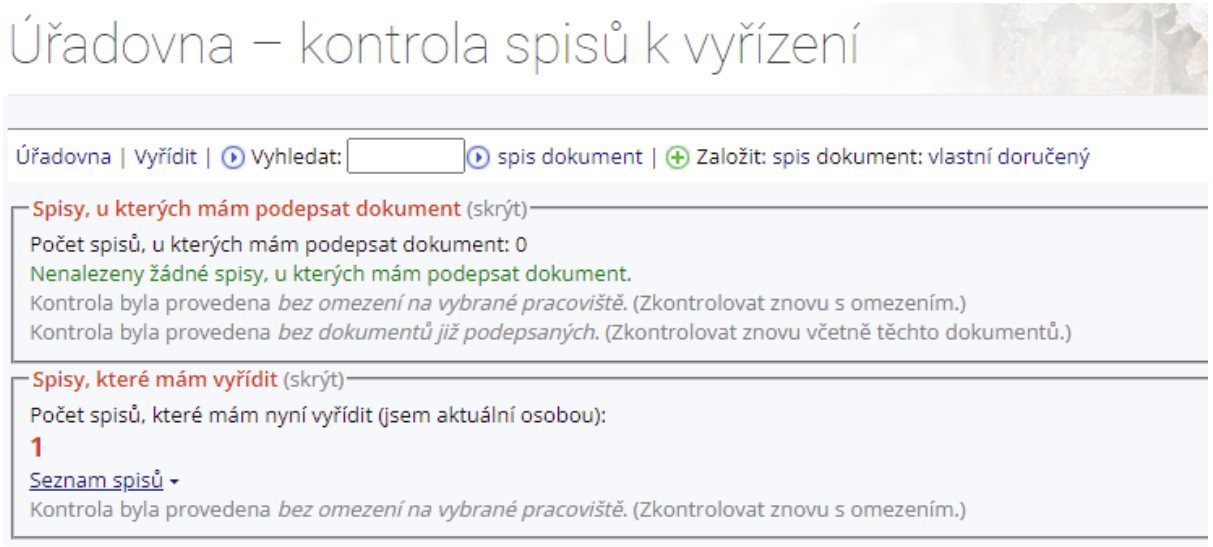

2. V detailu spisu můžete pomocí šipeček rozbalit podrobné informace a prostudovat zdůvodnění žádosti. Svůj souhlas, nebo nesouhlas se schválením žádosti vyjádříte zavedením nového úkonu. Vyberete úkon a kliknete na "Připravit zavedení nového úkonu".

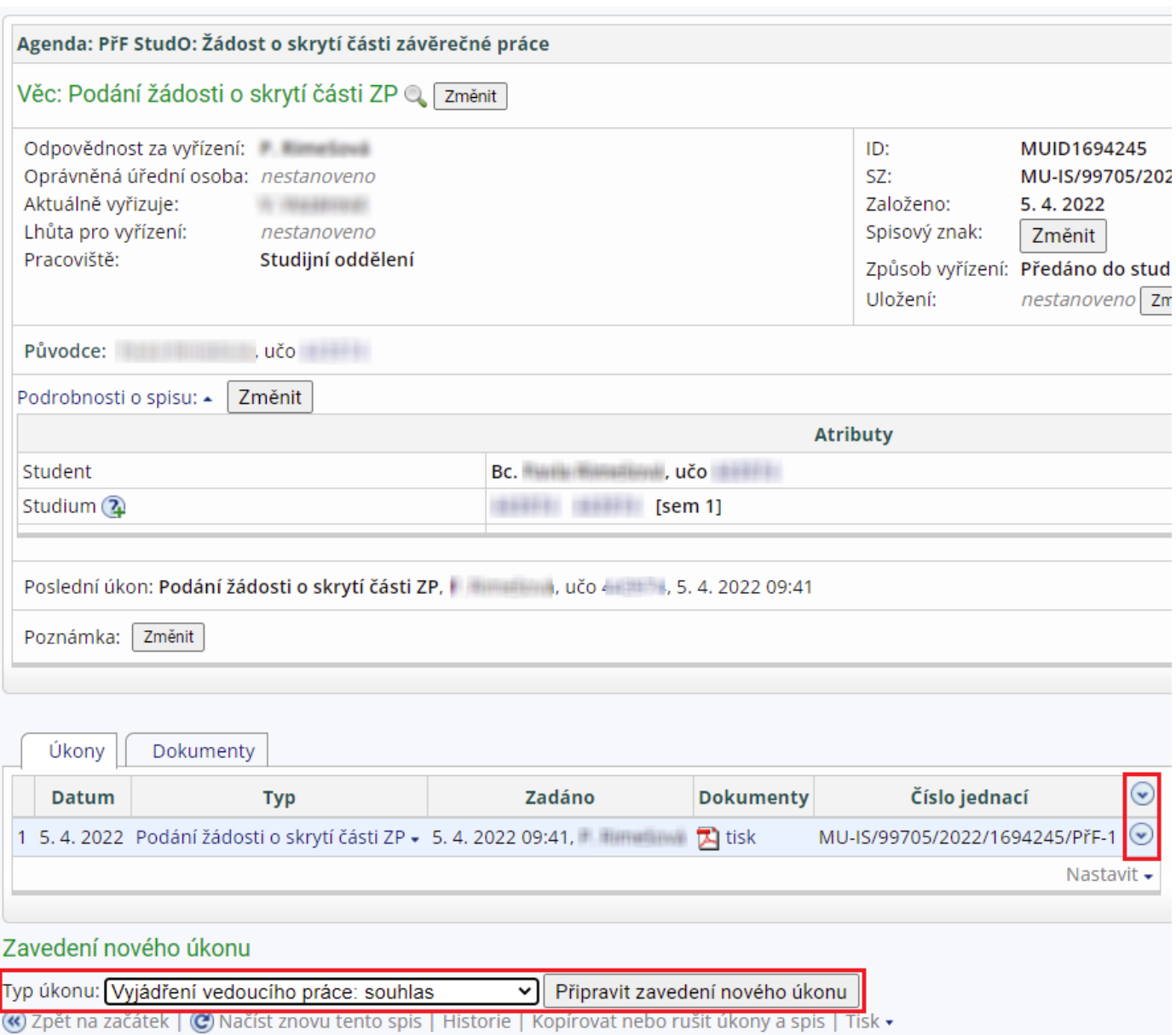

4. Objeví se okno, ve kterém vyplníte požadovaná pole a popíšete své **vyjádření**. Vedoucí práce musí uvést, které části (kapitoly) mají být skryty a jaké jsou důvody pro jejich skrytí. **Nepublikovaná data nejsou dostatečným důvodem pro skrytí**. Skrytí je dle zákona možné pouze po dobu trvání překážky pro zveřejnění, nejdéle však na dobu 3 let. Vedoucí práce uvede nezbytnou dobu pro odložení zveřejnění části závěrečné práce, ne však déle než na dobu 3 let. Nezapomeňte úkon potvrdit pomocí tlačítka "**Zavést nový úkon**".

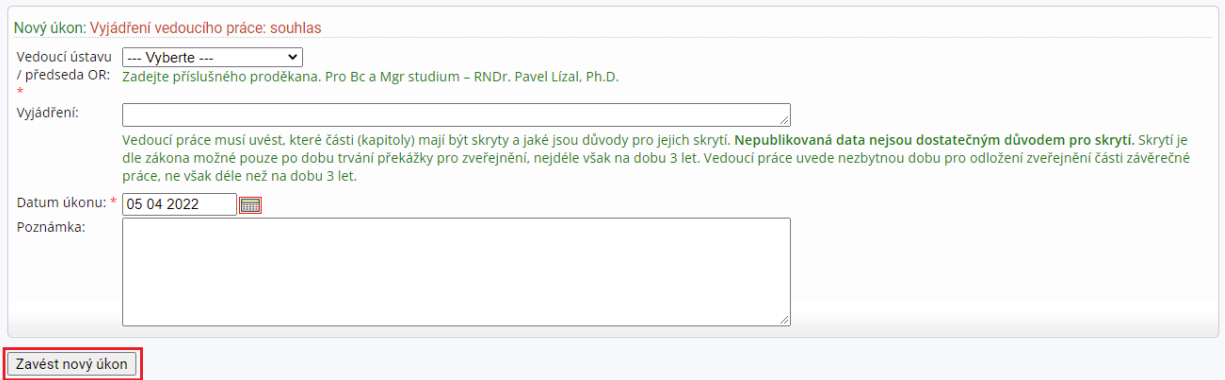

5. Žádost je nyní předána k finálnímu schválení, nebo zamítnutí proděkanovi fakulty.